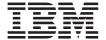

Mouse Ótico de 800 DPI da IBM Modelo ScrollPoint 3 Botões -PS/2 & USB Guia do Usuário

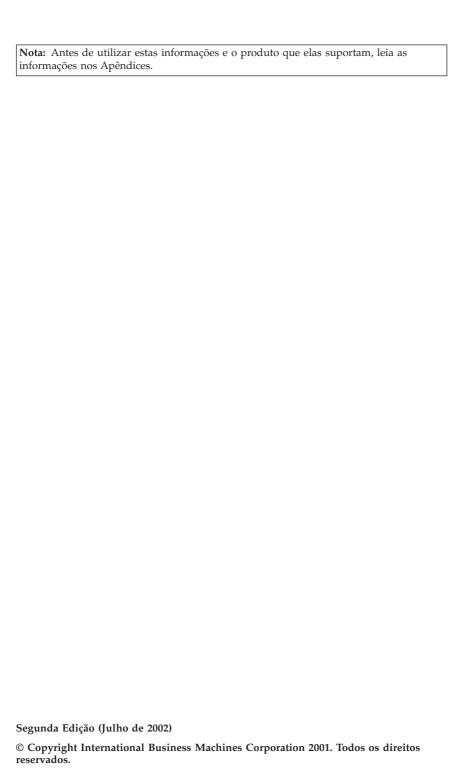

# Índice

| Sobre este Manual                                         |    |       |     |     |          |
|-----------------------------------------------------------|----|-------|-----|-----|----------|
| Registrando seu Opcional                                  | •  |       |     |     | \        |
| Mouse Ótico de 800 DPI da IBM Modelo ScrollPoint 3 Boto   | es | s - F | PS/ | 2 e | <u>.</u> |
| USB                                                       |    |       |     |     |          |
| Descrição do Produto                                      |    |       |     |     |          |
| Instalando o Software Mouse Suite                         |    |       |     |     |          |
| Instalando o Mouse                                        |    |       |     |     |          |
| Utilizando o Mouse                                        |    |       |     |     |          |
| Resolvendo Problemas de USB                               |    |       |     |     |          |
| Cuidando do Mouse                                         |    |       |     |     |          |
| Apêndice A. Warranty information                          |    |       |     |     | . A-1    |
| Warranty period                                           |    |       |     |     |          |
| Service and support                                       |    |       |     |     |          |
| Warranty information on the World Wide Web                |    |       |     |     |          |
| Online technical support                                  |    |       |     |     |          |
| Telephone technical support                               |    |       |     |     |          |
| IBM Statement of Limited Warranty Z125-4753-06 8/2000 .   |    |       |     |     |          |
| Part 1 - General Terms                                    |    |       |     |     |          |
| Part 2 - Country-unique Terms                             |    |       |     |     |          |
| Apêndice B. Notices                                       |    |       |     |     | . B-1    |
| Trademarks                                                |    |       |     |     |          |
| Federal Communications Commission (FCC) statement .       |    |       |     |     |          |
| Industry Canada Class B emission compliance statement .   |    |       |     |     |          |
| Avis de conformité à la réglementation d'Industrie Canada |    |       |     |     |          |
| European Union EMC Directive conformance statement .      |    |       |     |     |          |

#### Sobre este Manual

Este manual contém instruções para instalação e utilização do Mouse Ótico de 800 DPI da IBM Modelo ScrollPoint 3 Botões. O manual está dividido em duas partes:

#### Guia de Instalação e do Usuário

Este guia é fornecido no CD nos seguintes idiomas:

- Inglês
- Alemão
- Francês
- Espanhol
- Italiano
- Português do Brasil
- Chinês Tradicional
- · Chinês Simplificado
- Japonês

#### **Apêndices**

Esta seção contém informações sobre serviço e suporte, e a instrução IBM da garantia limitada.

# Registrando seu Opcional

Obrigado por adquirir este produto IBM. Reserve alguns minutos para registrar seu produto e fornecer informações que ajudem a IBM a atendê-lo melhor futuramente. Seu feedback é fundamental para que possamos desenvolver produtos e serviços importantes para você, assim como melhores formas de comunicação. Registre seu opcional no site da IBM na Web em:

http://www.ibm.com/pc/register

A IBM enviará a você informações e atualizações sobre o produto registrado, a menos que seja indicado no questionário do site que você não deseja receber informações adicionais.

# Mouse Ótico de 800 DPI da IBM Modelo ScrollPoint 3 Botões - PS/2 e USB

Este guia contém informações sobre instalação, uso e manutenção do Mouse Ótico de 800 DPI da IBM Modelo ScrollPoint 3 Botões - PS/2 & USB.

## Descrição do Produto

O Mouse Ótico de 800 DPI da IBM Modelo ScrollPoint 3 Botões - PS/2 & USB inclui um ponteiro de mouse para controlar a rolagem e outras funções. O mouse é um pacote padrão que inclui um conector PS/2 e USB. O mouse pode ser conectado a qualquer porta USB ativada.

O mouse funciona em computadores IBM e compatíveis com IBM, que utilizam os seguintes sistemas operacionais:

- Microsoft Windows 98
- Microsoft Windows Millennium Edition (Me)
- · Microsoft Windows 2000 Professional
- · Microsoft Windows XP

e sistemas operacionais que suportam conectividade USB. Além disso, o mouse funciona com as portas IBM PS/2, em computadores que utilizam os sistemas operacionais Microsoft Windows 95 e Microsoft Windows NT  $^{^{\odot}}$  Workstation.

Nota: Se você estiver conectando o mouse a um computador móvel com um dispositivo indicador interno, por exemplo um computador IBM Thinkpad<sup>®</sup>, ou se estiver utilizando um teclado com um dispositivo indicador interno, será necessário desativar esse dispositivo antes de instalar e utilizar o mouse.

#### Este pacote contém:

- Um Mouse Ótico de 800 DPI da IBM Modelo ScrollPoint 3 Botões PS/2 & USB.
- Um CD-ROM contendo o software de instalação e um Manual do Usuário online
- Um adaptador USB para PS/2

Para obter informações adicionais sobre uma boa utilização de seu computador pessoal e deste produto, visite o site IBM Healthy Computing na Web em: http://www.ibm.com/pc/healthy computing

#### Instalando o Software Mouse Suite

Está incluído no pacote um CD-ROM contendo o software de instalação do mouse. Para instalar o Software Mouse Suite:

- 1. Ligue o computador e inicie o sistema operacional.
- 2. Insira o CD do Driver de Dispositivo na unidade de CD-ROM. Clique na seta Driver. Siga as instruções na tela. Se o programa de instalação não for aberto, vá para as etapas 3-6. Se o programa de instalação for aberto, vá para a etapa 6.
- 3. Clique em Iniciar.
- 4. Clique em Executar.
- Na linha de comandos, digite X:/setup onde X é a letra da unidade de seu CD-ROM.
- 6. Clique em OK.
- Siga as instruções na tela para concluir a instalação do software Mouse Suite.

**Nota:** Quando for solicitado, clique em **PS/2**, se você for conectar o mouse a um conector de mouse padrão, ou clique em **USB**, se for utilizar o mouse com um conector USB.

A instalação do Software Mouse Suite está concluída. Consulte "Instalando o Mouse".

#### Instalando o Mouse

Esta seção contém informações sobre a instalação do mouse no modo PS/2 e no modo USB.

Se um mouse PS/2 estiver conectado ao seu computador, desligue primeiro o computador antes de remover esse mouse. Conecte o mouse e reinicie o computador. Se for exibida uma mensagem indicando que você não possui um mouse PS/2 conectado, ignore a mensagem e continue.

#### Instalando o mouse no modo PS/2

Para instalar o mouse utilizando os sistemas operacionais Microsoft Windows 95 e Microsoft Windows NT Workstation, proceda da seguinte maneira:

- 1. Desligue o computador.
- 2. Remova qualquer mouse que estiver conectado ao conector PS/2.
- 3. Insira o mouse com o adaptador PS/2 no conector de mouse do computador.
- 4. Reinicie o computador.

#### Instalando o mouse no modo USB

Para instalar o mouse utilizando o conector USB no Microsoft Windows 98 e Microsoft Windows 2000 Professional, proceda da seguinte maneira:

- Insira o conector USB (retangular) do mouse no conector USB do computador.
- 2. Na janela Assistente para Adicionar Novo Hardware, pressione a tecla Enter.
- 3. Na janela O que deseja que o Windows faça, selecione **Procurar o melhor** driver para o dispositivo.
- 4. Pressione a tecla Enter.
- Na janela O Windows pesquisará novos drivers, pressione a tecla Enter. Seu computador exibirá a localização do driver.
- 6. Pressione a tecla **Enter**. A janela "O Windows concluiu a instalação do software necessário ao seu novo dispositivo de hardware" é aberta.
- 7. Pressione a tecla Enter para concluir a instalação.

Consulte "Utilizando o Mouse" para obter informações adicionais.

#### Instalação USB (Windows Me e XP)

Para instalar o mouse no modo USB em um computador utilizando o Microsoft Windows ME ou Windows XP, proceda da seguinte maneira:

Nota: Não conecte o mouse a um conector USB em um ThinkPad ou outro computador móvel, enquanto a área de trabalho do Windows Me ou Windows XP não for exibida.

- 1. Ligue o conector USB do mouse ao conector USB do computador.
- 2. A janela Novo Hardware Encontrado será aberta declarando que "O Windows está instalando o software para seu novo hardware". O Windows Me ou o Windows XP instalará automaticamente os drivers de dispositivo adequados à operação de seu novo mouse.

#### Utilizando o Mouse

O Mouse Ótico de 800 DPI da IBM Modelo ScrollPoint 3 Botões - PS/2 & USB possui várias funções e recursos como Zoom e Rolagem Automática, que ajudam você a aumentar sua produtividade. Além disso, você poderá atribuir aos botões do mouse as funções ou os atalhos mais usados, utilizando as guias no Software Mouse Suite.

Para iniciar o software Mouse Suite:

1. Clique em Iniciar-->Configurações-->Painel de Controle.

2. A janela Painel de Controle é aberta. Dê um clique duplo no ícone Mouse. (Se você já tiver ativado Mostrar Ícone do Mouse na opção Bandeja do sistema, nas propriedades do Mouse Suite do Painel de Controle, dê um clique duplo no ícone Mouse na Bandeja do Sistema Windows, localizada no canto inferior direito da tela.)

Por padrão, várias funções são atribuídas aos botões do mouse como Botão Principal do Mouse, Menu de Contexto e Rolagem Rápida/Automática. É possível personalizar ou alterar as funções desses botões. Para personalizar a função de cada botão, proceda da seguinte maneira:

- 1. Abra o Painel de Controle do Mouse Suite.
- 2. Clique na guia Buttons.
- 3. Em Mouse Image, clique no botão ao qual você deseja atribuir uma nova função, ou selecione um botão na lista Button. O botão selecionado será exibido na lista Button e destacado na imagem do mouse.
- Selecione uma função na lista Function (pelo menos um botão do mouse deve ser atribuído como o Botão Principal do Mouse).
- Para redefinir os botões do mouse para a definição padrão, clique em Use Default.
- 6. Para confirmar as definições do botão, clique em Apply.

Para obter informações adicionais sobre como personalizar as definições, clique no botão **Help**, localizado no canto inferior direito da interface do software Mouse Suite.

#### Resolvendo Problemas de USB

Esta seção contém informações sobre como resolver problemas com conectividade USB.

**Nota:** Há alguns casos em que um computador possui conectores USB, mas o BIOS não os suporta. Entre em contato com o fabricante do computador para saber como atualizar o BIOS.

# O Mouse Ótico de 800 DPI da IBM Modelo ScrollPoint 3 Botões - PS/2 & USB não responde.

- Verifique se o computador estava ligado quando você executou a instalação.
  Tente desconectar e conectar novamente o mouse.
- Certifique-se de não estar executando o Microsoft Windows 95 ou Microsoft Windows NT Workstation. Esses sistemas operacionais não suportam conectividade USB para esse dispositivo.
- Se você possui o Microsoft Windows 98, Windows Me ou Windows 2000 Professional, verifique se todas as chaves USB no BIOS estão ativadas.

Para verificar se todos os conectores USB estão ativados, proceda da seguinte maneira:

- Durante a inicialização, acesse o programa Setup do computador.
  Pressione F1, F2 ou a tecla Delete na inicialização. Se você não tiver certeza de como acessar o programa Setup de seu computador, consulte a documentação que o acompanha, ou entre em contato com o fabricante.
- Verifique os conectores USB no programa de configuração para conferir se todos eles estão funcionando corretamente.

Se você não tiver certeza de como utilizar o programa Setup de seu computador, consulte a documentação que o acompanha ou entre em contato com o fabricante.

#### Redetecção do Controlador USB (Universal Serial BUS)

O Controlador USB (Universal Serial BUS) pode não estar instalado corretamente no computador.

- 1. Dê um clique duplo em Meu Computador.
- 2. Dê um clique duplo em Painel de Controle.
- 3. Dê um clique duplo em Sistema.
- 4. Com o botão esquerdo do mouse, clique na guia Driver de Dispositivo.
- Role até encontrar os controladores Universal Serial Bus. Em seguida, com o botão esquerdo do mouse, clique no sinal de mais (+) para alterá-lo para o sinal de menos (-).
- 6. Com o botão esquerdo do mouse, clique no botão Remover, localizado no canto inferior direito do gerenciador de dispositivos. Será aberta uma janela Aviso você está prestes a remover este dispositivo do sistema.
- 7. Clique em OK.
- 8. Clique no botão **Atualizar** para fazer com que o Windows detecte novamente o hardware.

Esse procedimento detecta o USB Host Controller e o USB Root Hub. Talvez seja solicitada a inserção do CD de instalação do Microsoft Windows.

#### Cuidando do Mouse

Sempre desconecte o mouse antes de limpá-lo. Mantenha bebidas longe da área de trabalho do mouse e evite deixá-lo cair. A manutenção do Mouse Ótico de 800 DPI da IBM Modelo ScrollPoint 3 Botões - PS/2 & USB garantirá longa duração e reduzirá as chances de danos ao mouse e ao computador. Não há peças que possam ser reparadas pelo usuário.

Consulte o Apêndice A, "Warranty information" na página A-1 para obter assistência técnica e suporte IBM.

# Apêndice A. Warranty information

This section contains the warranty period for your product, information about obtaining warranty service and support, and the IBM Statement of Limited Warranty.

# Warranty period

Contact your place of purchase for warranty service information. Some IBM Machines are eligible for on-site warranty service depending on the country or region where service is performed.

Machine - IBM 800 DPI Optical 3 Button ScrollPoint Mouse - PS/2 & USB

Warranty period - One year

## Service and support

The following information describes the technical support that is available for your product, during the warranty period or throughout the life of the product. Refer to your IBM Statement of Limited Warranty for a full explanation of IBM warranty terms.

# Warranty information on the World Wide Web

The IBM Machine Warranties Web site at

http://www.ibm.com/servers/support/machine\_warranties/ contains a worldwide overview of the IBM Limited Warranty for IBM Machines, a glossary of terms used in the Statement of Limited Warranty, Frequently Asked Questions (FAQ), and links to Product Support Web pages. The IBM Statement of Limited Warranty is available from this Web site in 29 languages in Portable Document Format (PDF).

# Online technical support

Online technical support is available during the life of your product through the Personal Computing Support Web site at http://www.ibm.com/pc/support/.

During the warranty period, assistance for replacement or exchange of defective components is available. In addition, if your IBM option is installed in an IBM computer, you might be entitled to service at your location. Your technical support representative can help you determine the best alternative.

## Telephone technical support

Installation and configuration support through the IBM HelpCenter<sup>®</sup> will be withdrawn or made available for a fee, at IBM's discretion, 90 days after the option has been withdrawn from marketing. Additional support offerings, including step-by-step installation assistance, are available for a nominal fee.

To assist the technical support representative, have available as much of the following information as possible:

- · Option name
- · Option number
- · Proof of purchase
- Computer manufacturer, model, serial number (if IBM), and manual
- Exact wording of the error message (if any)
- Description of the problem
- · Hardware and software configuration information for your system

If possible, be at your computer. Your technical support representative might want to walk you through the problem during the call.

For the support telephone number and support hours by country, refer to the following table. If the number for your country or region is not listed, contact your IBM reseller or IBM marketing representative. Response time may vary depending on the number and nature of the calls received.

| Support 24 hours a day, 7 days a week |                                                                             |
|---------------------------------------|-----------------------------------------------------------------------------|
| Canada (Toronto only)                 | 416-383-3344                                                                |
| Canada (all other)                    | 1-800-565-3344                                                              |
| U.S.A. and Puerto Rico                | 1-800-772-2227                                                              |
| All other countries and regions       | Go to http://www.ibm.com/pc/support/, and click <b>Support Phone List</b> . |

### IBM Statement of Limited Warranty Z125-4753-06 8/2000

#### Part 1 - General Terms

This Statement of Limited Warranty includes Part 1 - General Terms and Part 2 - Country-unique Terms. The terms of Part 2 replace or modify those of Part 1. The warranties provided by IBM in this Statement of Limited Warranty apply only to Machines you purchase for your use, and not for resale, from IBM or your reseller. The term "Machine" means an IBM machine, its features, conversions, upgrades, elements, or accessories, or any combination of them. The term "Machine" does not include any software programs, whether pre-loaded with the Machine, installed subsequently or otherwise. Unless IBM specifies otherwise, the following warranties apply only in the country where you acquire the Machine. Nothing in this Statement of Limited Warranty affects any statutory rights of consumers that cannot be waived or limited by contract. If you have any questions, contact IBM or your reseller.

The IBM Warranty for Machines: IBM warrants that each Machine 1) is free from defects in materials and workmanship and 2) conforms to IBM's Official Published Specifications ("Specifications"). The warranty period for a Machine is a specified, fixed period commencing on its Date of Installation. The date on your sales receipt is the Date of Installation unless IBM or your reseller informs you otherwise.

If a Machine does not function as warranted during the warranty period, and IBM or your reseller are unable to either 1) make it do so or 2) replace it with one that is at least functionally equivalent, you may return it to your place of purchase and your money will be refunded.

**Extent of Warranty:** The warranty does not cover the repair or exchange of a Machine resulting from misuse, accident, modification, unsuitable physical or operating environment, improper maintenance by you, or failure caused by a product for which IBM is not responsible. The warranty is voided by removal or alteration of Machine or parts identification labels.

THESE WARRANTIES ARE YOUR EXCLUSIVE WARRANTIES AND REPLACE ALL OTHER WARRANTIES OR CONDITIONS, EXPRESS OR IMPLIED, INCLUDING, BUT NOT LIMITED TO, THE IMPLIED WARRANTIES OR CONDITIONS OF MERCHANTABILITY AND FITNESS FOR A PARTICULAR PURPOSE. THESE WARRANTIES GIVE YOU SPECIFIC LEGAL RIGHTS AND YOU MAY ALSO HAVE OTHER RIGHTS WHICH VARY FROM JURISDICTION TO JURISDICTION. SOME JURISDICTIONS DO NOT ALLOW THE EXCLUSION OR LIMITATION OF EXPRESS OR IMPLIED WARRANTIES, SO THE ABOVE EXCLUSION OR LIMITATION MAY NOT APPLY TO YOU. IN THAT EVENT, SUCH WARRANTIES ARE LIMITED IN DURATION TO THE WARRANTY PERIOD. NO WARRANTIES APPLY AFTER THAT PERIOD.

**Items Not Covered by Warranty:** IBM does not warrant uninterrupted or error-free operation of a Machine. Any technical or other support provided for a Machine under warranty, such as assistance via telephone with "how-to" questions and those regarding Machine set-up and installation, will be provided **WITHOUT WARRANTIES OF ANY KIND.** 

**Warranty Service:** To obtain warranty service for a Machine, contact IBM or your reseller. If you do not register your Machine with IBM, you may be required to present proof of purchase.

During the warranty period, IBM or your reseller, if approved by IBM to provide warranty service, provides without charge certain types of repair and exchange service to keep Machines in, or restore them to, conformance with their Specifications. IBM or your reseller will inform you of the available types of service for a Machine based on its country of installation. At its discretion, IBM or your reseller will 1) either repair or exchange the failing Machine and 2) provide the service either at your location or a service center. IBM or your reseller will also manage and install selected engineering changes that apply to the Machine.

Some parts of IBM Machines are designated as Customer Replaceable Units (called "CRUs"), e.g., keyboards, memory, or hard disk drives. IBM ships CRUs to you for replacement by you. You must return all defective CRUs to IBM within 30 days of your receipt of the replacement CRU. You are responsible for downloading designated Machine Code and Licensed Internal Code updates from an IBM Internet Web site or from other electronic media, and following the instructions that IBM provides.

When warranty service involves the exchange of a Machine or part, the item IBM or your reseller replaces becomes its property and the replacement becomes yours. You represent that all removed items are genuine and unaltered. The replacement may not be new, but will be in good working order and at least functionally equivalent to the item replaced. The replacement assumes the warranty service status of the replaced item. Many features, conversions, or upgrades involve the removal of parts and their return to IBM. A part that replaces a removed part will assume the warranty service status of the removed part.

Before IBM or your reseller exchanges a Machine or part, you agree to remove all features, parts, options, alterations, and attachments not under warranty service.

You also agree to

1. ensure that the Machine is free of any legal obligations or restrictions that prevent its exchange;

- 2. obtain authorization from the owner to have IBM or your reseller service a Machine that you do not own; and
- 3. where applicable, before service is provided:
  - a. follow the problem determination, problem analysis, and service request procedures that IBM or your reseller provides;
  - b. secure all programs, data, and funds contained in a Machine;
  - c. provide IBM or your reseller with sufficient, free, and safe access to your facilities to permit them to fulfill their obligations; and
  - d. inform IBM or your reseller of changes in a Machine's location.

IBM is responsible for loss of, or damage to, your Machine while it is 1) in IBM's possession or 2) in transit in those cases where IBM is responsible for the transportation charges.

Neither IBM nor your reseller is responsible for any of your confidential, proprietary or personal information contained in a Machine which you return to IBM or your reseller for any reason. You should remove all such information from the Machine prior to its return.

Limitation of Liability: Circumstances may arise where, because of a default on IBM's part or other liability, you are entitled to recover damages from IBM. In each such instance, regardless of the basis on which you are entitled to claim damages from IBM (including fundamental breach, negligence, misrepresentation, or other contract or tort claim), except for any liability that cannot be waived or limited by applicable laws, IBM is liable for no more than

- damages for bodily injury (including death) and damage to real property and tangible personal property; and
- the amount of any other actual direct damages, up to the charges (if recurring, 12 months' charges apply) for the Machine that is subject of the claim. For purposes of this item, the term "Machine" includes Machine Code and Licensed Internal Code.

This limit also applies to IBM's suppliers and your reseller. It is the maximum for which IBM, its suppliers, and your reseller are collectively responsible.

UNDER NO CIRCUMSTANCES IS IBM LIABLE FOR ANY OF THE FOLLOWING: 1) THIRD-PARTY CLAIMS AGAINST YOU FOR DAMAGES (OTHER THAN THOSE UNDER THE FIRST ITEM LISTED ABOVE); 2) LOSS OF, OR DAMAGE TO, YOUR RECORDS OR DATA; OR 3) SPECIAL, INCIDENTAL, OR INDIRECT DAMAGES OR FOR ANY ECONOMIC CONSEQUENTIAL DAMAGES, LOST PROFITS OR LOST SAVINGS, EVEN IF IBM, ITS SUPPLIERS OR YOUR RESELLER IS INFORMED OF THEIR POSSIBILITY. SOME JURISDICTIONS DO NOT ALLOW THE EXCLUSION OR LIMITATION OF INCIDENTAL OR CONSEQUENTIAL DAMAGES, SO THE ABOVE LIMITATION OR EXCLUSION MAY NOT APPLY TO YOU.

#### Governing Law

**Governing Law:** Both you and IBM consent to the application of the laws of the country in which you acquired the Machine to govern, interpret, and enforce all of your and IBM's rights, duties, and obligations arising from, or relating in any manner to, the subject matter of this Agreement, without regard to conflict of law principles.

# Part 2 - Country-unique Terms

#### **AMERICAS**

#### BRAZII.

**Governing Law:** *The following is added after the first sentence:* Any litigation arising from this Agreement will be settled exclusively by the court of Rio de Janeiro.

#### **NORTH AMERICA**

**Warranty Service:** *The following is added to this Section:* To obtain warranty service from IBM in Canada or the United States, call 1-800-IBM-SERV (426-7378).

#### **CANADA**

**Governing Law:** The following replaces "laws of the country in which you acquired the Machine" in the first sentence: laws in the Province of Ontario.

#### **UNITED STATES**

**Governing Law:** The following replaces "laws of the country in which you acquired the Machine" in the first sentence: laws of the State of New York.

#### **ASIA PACIFIC**

#### **AUSTRALIA**

**The IBM Warranty for Machines:** *The following paragraph is added to this Section:* The warranties specified in this Section are in addition to any rights you may have under the Trade Practices Act 1974 or other similar legislation and are only limited to the extent permitted by the applicable legislation.

**Limitation of Liability:** *The following is added to this Section:* Where IBM is in breach of a condition or warranty implied by the Trade Practices Act 1974 or other similar legislation, IBM's liability is limited to the repair or replacement

of the goods or the supply of equivalent goods. Where that condition or warranty relates to right to sell, quiet possession or clear title, or the goods are of a kind ordinarily acquired for personal, domestic or household use or consumption, then none of the limitations in this paragraph apply.

**Governing Law:** The following replaces "laws of the country in which you acquired the Machine" in the first sentence: laws of the State or Territory.

#### CAMBODIA, LAOS, AND VIETNAM

**Governing Law:** The following replaces "laws of the country in which you acquired the Machine" in the first sentence: laws of the State of New York.

The following is added to this Section: Disputes and differences arising out of or in connection with this Agreement shall be finally settled by arbitration which shall be held in Singapore in accordance with the rules of the International Chamber of Commerce (ICC). The arbitrator or arbitrators designated in conformity with those rules shall have the power to rule on their own competence and on the validity of the Agreement to submit to arbitration. The arbitration award shall be final and binding for the parties without appeal and the arbitral award shall be in writing and set forth the findings of fact and the conclusions of law.

All proceedings shall be conducted, including all documents presented in such proceedings, in the English language. The number of arbitrators shall be three, with each side to the dispute being entitled to appoint one arbitrator.

The two arbitrators appointed by the parties shall appoint a third arbitrator before proceeding upon the reference. The third arbitrator shall act as chairman of the proceedings. Vacancies in the post of chairman shall be filled by the president of the ICC. Other vacancies shall be filled by the respective nominating party. Proceedings shall continue from the stage they were at when the vacancy occurred.

If one of the parties refuses or otherwise fails to appoint an arbitrator within 30 days of the date the other party appoints its, the first appointed arbitrator shall be the sole arbitrator, provided that the arbitrator was validly and properly appointed.

The English language version of this Agreement prevails over any other language version.

#### HONG KONG AND MACAU

**Governing Law:** The following replaces "laws of the country in which you acquired the Machine" in the first sentence: laws of Hong Kong Special Administrative Region.

#### **INDIA**

**Limitation of Liability:** The following replaces items 1 and 2 of this Section:

- liability for bodily injury (including death) or damage to real property and tangible personal property will be limited to that caused by IBM's negligence;
- as to any other actual damage arising in any situation involving nonperformance by IBM pursuant to, or in any way related to the subject of this Statement of Limited Warranty, IBM's liability will be limited to the charge paid by you for the individual Machine that is the subject of the claim.

#### **JAPAN**

**Governing Law:** *The following sentence is added to this Section:* Any doubts concerning this Agreement will be initially resolved between us in good faith and in accordance with the principle of mutual trust.

#### **NEW ZEALAND**

The IBM Warranty for Machines: The following paragraph is added to this Section: The warranties specified in this Section are in addition to any rights you may have under the Consumer Guarantees Act 1993 or other legislation which cannot be excluded or limited. The Consumer Guarantees Act 1993 will not apply in respect of any goods which IBM provides, if you require the goods for the purposes of a business as defined in that Act.

**Limitation of Liability:** *The following is added to this Section:* Where Machines are not acquired for the purposes of a business as defined in the Consumer Guarantees Act 1993, the limitations in this Section are subject to the limitations in that Act.

#### PEOPLE'S REPUBLIC OF CHINA (PRC)

**Governing Law:** *The following replaces this Section:* Both you and IBM consent to the application of the laws of the State of New York (except when local law requires otherwise) to govern, interpret, and enforce all your and IBM's rights, duties, and obligations arising from, or relating in any manner to, the subject matter of this Agreement, without regard to conflict of law principles.

Any disputes arising from or in connection with this Agreement will first be resolved by friendly negotiations, failing which either of us has the right to submit the dispute to the China International Economic and Trade Arbitration Commission in Beijing, the PRC, for arbitration in accordance with its arbitration rules in force at the time. The arbitration tribunal will consist of three arbitrators. The language to be used therein will be English and Chinese. An arbitral award will be final and binding on all the parties, and will be enforceable under the Convention on the Recognition and Enforcement of Foreign Arbitral Awards (1958).

The arbitration fee will be borne by the losing party unless otherwise determined by the arbitral award.

During the course of arbitration, this Agreement will continue to be performed except for the part which the parties are disputing and which is undergoing arbitration.

#### **EUROPE, MIDDLE EAST, AFRICA (EMEA)**

THE FOLLOWING TERMS APPLY TO ALL EMEA COUNTRIES: The terms of this Statement of Limited Warranty apply to Machines purchased from IBM or an IBM reseller.

Warranty Service: If you purchase an IBM Machine in Austria, Belgium, Denmark, Estonia, Finland, France, Germany, Greece, Iceland, Ireland, Italy, Latvia, Lithuania, Luxembourg, Netherlands, Norway, Portugal, Spain, Sweden, Switzerland or United Kingdom, you may obtain warranty service for that Machine in any of those countries from either (1) an IBM reseller approved to perform warranty service or (2) from IBM. If you purchase an IBM Personal Computer Machine in Albania, Armenia, Belarus, Bosnia and Herzegovina, Bulgaria, Croatia, Czech Republic, Georgia, Hungary, Kazakhstan, Kirghizia, Federal Republic of Yugoslavia, Former Yugoslav Republic of Macedonia (FYROM), Moldova, Poland, Romania, Russia, Slovak Republic, Slovenia, or Ukraine, you may obtain warranty service for that Machine in any of those countries from either (1) an IBM reseller approved to perform warranty service or (2) from IBM.

If you purchase an IBM Machine in a Middle Eastern or African country, you may obtain warranty service for that Machine from the IBM entity within the country of purchase, if that IBM entity provides warranty service in that country, or from an IBM reseller, approved by IBM to perform warranty service on that Machine in that country. Warranty service in Africa is available within 50 kilometers of an IBM authorized service provider. You are responsible for transportation costs for Machines located outside 50 kilometers of an IBM authorized service provider.

**Governing Law:** The applicable laws that govern, interpret and enforce rights, duties, and obligations of each of us arising from, or relating in any manner to,

the subject matter of this Statement, without regard to conflict of laws principles, as well as Country-unique terms and competent court for this Statement are those of the country in which the warranty service is being provided, except that in 1) Albania, Bosnia-Herzegovina, Bulgaria, Croatia, Hungary, Former Yugoslav Republic of Macedonia, Romania, Slovakia, Slovenia, Armenia, Azerbaijan, Belarus, Georgia, Kazakhstan, Kyrgyzstan, Moldova, Russia, Tajikistan, Turkmenistan, Ukraine, and Uzbekistan, the laws of Austria apply; 2) Estonia, Latvia, and Lithuania, the laws of Finland apply; 3) Algeria, Benin, Burkina Faso, Cameroon, Cape Verde, Central African Republic, Chad, Congo, Djibouti, Democratic Republic of Congo, Equatorial Guinea, France, Gabon, Gambia, Guinea, Guinea-Bissau, Ivory Coast, Lebanon, Mali, Mauritania, Morocco, Niger, Senegal, Togo, and Tunisia, this Agreement will be construed and the legal relations between the parties will be determined in accordance with the French laws and all disputes arising out of this Agreement or related to its violation or execution, including summary proceedings, will be settled exclusively by the Commercial Court of Paris; 4) Angola, Bahrain, Botswana, Burundi, Egypt, Eritrea, Ethiopia, Ghana, Jordan, Kenya, Kuwait, Liberia, Malawi, Malta, Mozambique, Nigeria, Oman, Pakistan, Qatar, Rwanda, Sao Tome, Saudi Arabia, Sierra Leone, Somalia, Tanzania, Uganda, United Arab Emirates, United Kingdom, West Bank/Gaza, Yemen, Zambia, and Zimbabwe, this Agreement will be governed by English Law and disputes relating to it will be submitted to the exclusive jurisdiction of the English courts; and 5) in Greece, Israel, Italy, Portugal, and Spain any legal claim arising out of this Statement will be brought before, and finally settled by, the competent court of Athens, Tel Aviv, Milan, Lisbon, and Madrid, respectively.

#### THE FOLLOWING TERMS APPLY TO THE COUNTRY SPECIFIED:

#### **AUSTRIA AND GERMANY**

The IBM Warranty for Machines: The following replaces the first sentence of the first paragraph of this Section: The warranty for an IBM Machine covers the functionality of the Machine for its normal use and the Machine's conformity to its Specifications.

The following paragraphs are added to this Section:

The minimum warranty period for Machines is six months. In case IBM or your reseller is unable to repair an IBM Machine, you can alternatively ask for a partial refund as far as justified by the reduced value of the unrepaired Machine or ask for a cancellation of the respective agreement for such Machine and get your money refunded.

**Extent of Warranty:** The second paragraph does not apply.

**Warranty Service:** *The following is added to this Section:* During the warranty period, transportation for delivery of the failing Machine to IBM will be at IBM's expense.

**Limitation of Liability:** The following paragraph is added to this Section: The limitations and exclusions specified in the Statement of Limited Warranty will not apply to damages caused by IBM with fraud or gross negligence and for express warranty.

The following sentence is added to the end of item 2: IBM's liability under this item is limited to the violation of essential contractual terms in cases of ordinary negligence.

#### **EGYPT**

**Limitation of Liability:** The following replaces item 2 in this Section: as to any other actual direct damages, IBM's liability will be limited to the total amount you paid for the Machine that is the subject of the claim. For purposes of this item, the term "Machine" includes Machine Code and Licensed Internal Code.

Applicability of suppliers and resellers (unchanged).

#### **FRANCE**

**Limitation of Liability:** The following replaces the second sentence of the first paragraph of this Section:In such instances, regardless of the basis on which you are entitled to claim damages from IBM, IBM is liable for no more than: (items 1 and 2 unchanged).

#### **IRELAND**

**Extent of Warranty:** *The following is added to this Section:* Except as expressly provided in these terms and conditions, all statutory conditions, including all warranties implied, but without prejudice to the generality of the foregoing all warranties implied by the Sale of Goods Act 1893 or the Sale of Goods and Supply of Services Act 1980 are hereby excluded.

**Limitation of Liability:** The following replaces items one and two of the first paragraph of this Section:1. death or personal injury or physical damage to your real property solely caused by IBM's negligence; and 2. the amount of any other actual direct damages, up to 125 percent of the charges (if recurring, the 12 months' charges apply) for the Machine that is the subject of the claim or which otherwise gives rise to the claim.

Applicability of suppliers and resellers (unchanged).

The following paragraph is added at the end of this Section: IBM's entire liability and your sole remedy, whether in contract or in tort, in respect of any default shall be limited to damages.

#### ITALY

**Limitation of Liability:** The following replaces the second sentence in the first paragraph: In each such instance unless otherwise provided by mandatory law, IBM is liable for no more than: 1. (unchanged) 2. as to any other actual damage arising in all situations involving nonperformance by IBM pursuant to, or in any way related to the subject matter of this Statement of Warranty, IBM's liability, will be limited to the total amount you paid for the Machine that is the subject of the claim. Applicability of suppliers and resellers (unchanged).

The following replaces the third paragraph of this Section: Unless otherwise provided by mandatory law, IBM and your reseller are not liable for any of the following: (items 1 and 2 unchanged) 3) indirect damages, even if IBM or your reseller is informed of their possibility.

#### SOUTH AFRICA, NAMIBIA, BOTSWANA, LESOTHO AND SWAZILAND

**Limitation of Liability:** *The following is added to this Section:* IBM's entire liability to you for actual damages arising in all situations involving nonperformance by IBM in respect of the subject matter of this Statement of Warranty will be limited to the charge paid by you for the individual Machine that is the subject of your claim from IBM.

#### UNITED KINGDOM

**Limitation of Liability:** The following replaces items 1 and 2 of the first paragraph of this Section:

- death or personal injury or physical damage to your real property solely caused by IBM's negligence;
- 2. the amount of any other actual direct damages or loss, up to 125 percent of the charges (if recurring, the 12 months' charges apply) for the Machine that is the subject of the claim or which otherwise gives rise to the claim;

The following item is added to this paragraph: 3. breach of IBM's obligations implied by Section 12 of the Sale of Goods Act 1979 or Section 2 of the Supply of Goods and Services Act 1982.

Applicability of suppliers and resellers (unchanged).

The following is added to the end of this Section: IBM's entire liability and your sole remedy, whether in contract or in tort, in respect of any default shall be limited to damages.

# **Apêndice B. Notices**

This publication was developed for products and services offered in the U.S.A.

IBM may not offer the products, services, or features discussed in this document in other countries. Consult your local IBM representative for information on the products and services currently available in your area. Any reference to an IBM product, program, or service is not intended to state or imply that only that IBM product, program, or service may be used. Any functionally equivalent product, program, or service that does not infringe any IBM intellectual property right may be used instead. However, it is the user's responsibility to evaluate and verify the operation of any non-IBM product, program, or service.

IBM may have patents or pending patent applications covering subject matter described in this document. The furnishing of this document does not give you any license to these patents. You can send license inquiries, in writing, to:

IBM Director of Licensing IBM Corporation North Castle Drive Armonk, NY 10504-1785 U.S.A.

The following paragraph does not apply to the United Kingdom or any country where such provisions are inconsistent with local law: INTERNATIONAL BUSINESS MACHINES CORPORATION PROVIDES THIS PUBLICATION "AS IS" WITHOUT WARRANTY OF ANY KIND, EITHER EXPRESS OR IMPLIED, INCLUDING, BUT NOT LIMITED TO, THE IMPLIED WARRANTIES OF NON-INFRINGEMENT, MERCHANTABILITY OR FITNESS FOR A PARTICULAR PURPOSE. Some states do not allow disclaimer of express or implied warranties in certain transactions, therefore, this statement may not apply to you.

This information could include technical inaccuracies or typographical errors. Changes are periodically made to the information herein; these changes will be incorporated in new editions of the publication. IBM may make improvements and/or changes in the product(s) and/or the program(s) described in this publication at any time without notice.

IBM may use or distribute any of the information you supply in any way it believes appropriate without incurring any obligation to you.

#### **Trademarks**

The following terms are trademarks of the IBM Corporation in the United States or other countries or both:

**IBM** 

HelpCenter

ScrollPoint

# Federal Communications Commission (FCC) statement

**Note:** This equipment has been tested and found to comply with the limits for a Class B digital device, pursuant to Part 15 of the FCC Rules. These limits are designed to provide reasonable protection against harmful interference in a residential installation. This equipment generates, uses, and can radiate radio frequency energy and, if not installed and used in accordance with the instructions, may cause harmful interference to radio communications. However, there is no guarantee that interference will not occur in a particular installation. If this equipment does cause harmful interference to radio or television reception, which can be determined by turning the equipment off and on, the user is encouraged to try to correct the interference by one or more of the following measures:

- · Reorient or relocate the receiving antenna.
- Increase the separation between the equipment and receiver.
- Connect the equipment into an outlet on a circuit different from that to which the receiver is connected.
- Consult an IBM authorized dealer or service representative for help.

Properly shielded and grounded cables and connectors must be used in order to meet FCC emission limits. Proper cables and connectors are available from IBM authorized dealers. IBM is not responsible for any radio or television interference caused by using other than recommended cables and connectors or by unauthorized changes or modifications to this equipment. Unauthorized changes or modifications could void the user's authority to operate the equipment.

This device complies with Part 15 of the FCC Rules. Operation is subject to the following two conditions: (1) this device may not cause harmful interference, and (2) this device must accept any interference received, including interference that may cause undesired operation.

Responsible party:

International Business Machines Corporation New Orchard Road Armonk, NY 10504 Telephone: 1-919-543-2193

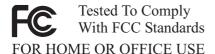

# **Industry Canada Class B emission compliance statement**

This Class B digital apparatus complies with Canadian ICES-003.

## Avis de conformité à la réglementation d'Industrie Canada

Cet appareil numérique de la classe B est conforme à la norme NMB-003 du Canada.

# **European Union EMC Directive conformance statement**

This product is in conformity with the protection requirements of EU Council Directive 89/336/EEC on the approximation of the laws of the Member States relating to electromagnetic compatibility. IBM cannot accept responsibility for any failure to satisfy the protection requirements resulting from a nonrecommended modification of the product, including the fitting of non-IBM option cards.

This product has been tested and found to comply with the limits for Class B Information Technology Equipment according to CISPR 22/European Standard EN 55022. The limits for Class B equipment were derived for typical residential environments to provide reasonable protection against interference with licensed communication devices.

# **IBM**

Número da Peça: 31P8743

Impresso em Brazil

(1P) P/N: 31P8743

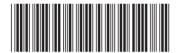